# Material & Structure Analysis Suite

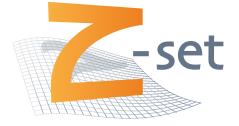

### Z-cracks manual and tutorial Version 8.5

Z-set is distributed by

Transvalor / ENSMP Centre des Matériaux B.P. 87 – 91003 EVRY Cedex France Northwest Numerics, Inc. 641 Arnold Road Coventry, RI 02816 USA

http://www.zset-software.com support@zset-software.com Neither Northwest Numerics and Modeling, Inc., the Ecole des Mines de Paris nor ONERA assume responsibility for any errors appearing in this document. Information provided in this document is furnished for informational use only, is subject to change without notice, and should not be construed as a commitment by Northwest Numerics and Modeling, Inc.

Z-set, ZebFront, Z-mat and Zebulon are trademarks of Northwest Numerics and Modeling, Inc.

©Ecole des Mines de Paris, Northwest Numerics and Modeling, Inc., and ONERA, 1998-2013.

Proprietary data. Unauthorized use, distribution, or duplication is prohibited. All rights reserved.

Abaqus, the 3DS logo, SIMULIA, CATIA, and Unified FEA are trademarks or registered trademarks of Dassault Systèmes or its subsidiaries in the United States and/or other countries.

ANSYS is a registered trademark of Ansys, Inc.

Solaris is a registered trademark of Sun Microsystems.

Silicon Graphics is a registered trademark of Silicon Graphics, Inc.

Hewlett Packard is a registered trademark of Hewlett Packard Co.

Windows, Windows XP, Windows 2000, and Windows NT are registered trademarks of Microsoft Corp.

## Contents

| Reference manual                                                                                  | 1.1  |
|---------------------------------------------------------------------------------------------------|------|
| Introduction                                                                                      | 1.2  |
| Import/Export/Hotspots tab                                                                        | 1.5  |
| Cracks tab                                                                                        | 1.8  |
| Insertion tab                                                                                     | 1.10 |
| SIF tab $\ldots$ $\ldots$ $\ldots$ $\ldots$ $\ldots$ $\ldots$ $\ldots$ $\ldots$ $\ldots$ $\ldots$ | 1.12 |
| Propagation tab                                                                                   | 1.16 |
| Advanced tab                                                                                      | 1.19 |
| External tools                                                                                    | 1.21 |
| Tutorial                                                                                          | 2.1  |
| Elliptical crack in an infinite medium                                                            | 2.2  |
| Turbine disc failure                                                                              | 2.7  |
| Turbine blade failure                                                                             | 2.12 |
| Scripting manual                                                                                  | 3.1  |
| Scripting informations                                                                            | 3.2  |
| Global variables                                                                                  | 3.3  |
| Functions                                                                                         | 3.6  |
| Scripting file example                                                                            | 3.8  |

## Chapter 1

## **Reference manual**

#### Introduction

A new module called Z-cracks has been released in Z-set version 8.5. This tool provides a generic and efficient framework for 3D cracks studies with both static crack configuration stress intensity factor (SIF) computation and mixed-mode propagation under assumption of linear-elastic fracture mechanics (LEFM) and small deformations. Associated to a specific graphical user interface (GUI), this module is built on a robust 3D adaptive remeshing technique and an efficient multi-threaded SIF extraction post-processing.

The present manual provides a review of the abilities of such tool, describing different aspects related to:

- sane mesh import/export features, crack surface description and multiple cracks insertion
- static crack calculation with SIF and energy release rate outputs
- propagation calculation with simple or user-defined propagation laws for fatigue loading
- advanced aspects: complex multiple cracks, contact, 2D problems, cohesize zone insertion, etc.

| ZCracks                        | ZCracks Conform 3D crack propagation toolbox |                  |        |          |   |                |            |             |  |  |
|--------------------------------|----------------------------------------------|------------------|--------|----------|---|----------------|------------|-------------|--|--|
| Conform 3D cra                 | ck propagation t                             | toolbox          |        |          |   |                |            |             |  |  |
| General Imp                    | ort/Export/Hots                              | pots             | Cracks | Insertio | n | SIF            | Propagatio | on Advanced |  |  |
| Environement                   |                                              |                  |        |          |   |                |            |             |  |  |
| Datafile                       | zcrack.dat                                   | Editor nedit     |        |          |   | #CPU for SMP 2 |            |             |  |  |
| File names (without extension) |                                              |                  |        |          |   |                |            |             |  |  |
| Sane name                      | cube                                         | Crack            | name   | crack    |   | Сга            | cked name  | cracked     |  |  |
| Remeshing pro                  | cess parameters                              |                  |        |          |   |                |            |             |  |  |
| Meshers versio                 | n                                            | 64 bits          | ;      |          | ~ |                |            |             |  |  |
| Yams options                   | -m 512 -FEM -D                               | Survature refine |        |          |   | Gra            | dation     | 1.30000     |  |  |
| Min size                       | 0.0500000                                    | Max si           | ze (   | 100.000  |   | Iter           | ations     | 2           |  |  |
| Sa                             | ive                                          | Open             |        |          |   | Quit           |            |             |  |  |
|                                |                                              |                  |        |          |   |                |            |             |  |  |
|                                |                                              |                  |        |          |   |                |            |             |  |  |
|                                |                                              |                  |        |          |   |                |            |             |  |  |
|                                |                                              |                  |        |          |   |                |            |             |  |  |
|                                |                                              |                  |        |          |   |                |            |             |  |  |
|                                |                                              |                  |        |          |   |                |            |             |  |  |

In order to start using Z-cracks simply type Zcracks. The Z-cracks window will open: it is built of many tabs the are linked to the different stages or processes required for crack growth analysis. The default General tab contains various field that can be described:

- Datafile is the name of the current directory file name that will store all Z-cracks relevant parameters provided in the GUI
- Editor is used to set the preferred text editor command-line that will be used to edit the various text files for calculation input and output
- #CPU for SMP is used to set the number of processors that will be used for possibly multi-threaded phases of the calculation (i.e. material integration, linear solver, SIF extraction)
- Sane name is used to specify the name of the initial finite element mesh (that could be eventually imported from an external finite element software), note that such file should be in the current working directory (as all create files when using Z-cracks) and such given name must not contain any extension
- Crack name is used to specify a Z-set mesh file (without extension) that describes the geometry of the crack(s) that will be inserted<sup>1</sup>
- Cracked name is used to specify the name of the generated crack mesh and the associated computation files, if default value cracked is used, the generated initial mesh file will be called cracked.geo, the associated SIF computation input file cracked\_SIF.inp and the crack propagation file cracked\_PROPAG.inp

Some parameters are linked to remeshing features and used in every adaptive refinement processes of Z-cracks. They drive the included Inria remeshing tools that are called in order to clean and refine produced meshes. Let detail their functionalities:

- Min size specifies the absolute minimal size of the meshed elements with a floating point value (this min size is applied closely to the crack front)
- Max size specifies the absolute maximal size of the meshed elements with a floating point value
- Yams options is used to define a string for surface remeshing options (see above note and the Distene Yams manual)
- Iterations requires an integer value as the number of remeshing iterations (depending of the initial mesh characteristic size compared to the crack dimensions and a required Min size value, default is 2 can be increased up to 5 10 but it will slow down the remeshing process)
- Curvature refine is used to apply an adaptive mesh coarsening relative to the crack front curvature. When the front is highly curved, the Min size is applied, elsewhere the element size can grow up to 32 times this base value.
- Gradation is a value used to set the mesh coarsening speed when the distance to crack front increases (usually this value can be set to 1.3 for linear meshes, and to 2.3 for quadratic).

<sup>&</sup>lt;sup>1</sup>such mesh file (named **crack** for instance) *must* contain a shell based 3D mesh (better with triangular based elements) and an elset named **crack** containing all surface elements, a nset called **crack** containing its nodes and a liset named **crack\_front** that contains all the cracked surfaces unshared edges (its boundary that will generate the crack front). Such file can be obtained from a specific mesh that is built elsewhere (for complex predefined geometries), of using the Z-cracks GUI for (multiples) penny shape or elliptic shape cracks.

Let give some information about usual Yams options commands that could be useful (see the Distene Yams manual for an exhaustive description):

- -m XXX is used to set up memory amount in MiB that will be allocated during the remeshing (default value is 500MiB)
- -FEM indicates that a suitable mesh for finite element computation must be generated
- -Dridge=xx is used to specify an angle in degree (floating point value) that will be used for ridges detection, lower values detects more ridges (default value is 45., can be deactivated using -nr)
- -Dgradation=xx is used to specify the maximal neighbour edges length ratio (defined as > 1), small values produces surface mesh with a smoother transition between thin and coarse elements (default value is 1.3), note that such action doesn't have any influence on the adaptive remeshing *volume* algorithm (thus a high value like 10. is a good choice for 3D meshes as it shows on the surface what will happen in the volume)
- -Dgeomapp=xx and -Dtolerance=xx can be used to coarsen or refine the geometric approximation meshing of surfaces (using floating point values value from .001 for fine meshes up to 10. for coarse ones, see the Distene manual for more details)

The Save button is used to write the datafile that stores all field contents and options of the GUI using the name set in the Datafile field. In fact for almost every meshing and calculation operations (called pressing any of the associated buttons) an automatic saving is done.

The Open button is used to open a previously written Z-cracks datafile using the named set in the Datafile field.

The Quit button is used to exit the Z-cracks toolbox.

The next pages will describe the functionalities provided in each tab following a usual crack propagation study main stages:

- 1. importing the mesh, if required (and possibility exporting the cracked one), thus performing hotspot calculation for critical point localisation and initial cracks definition
- 2. building the initial crack meshes
- 3. inserting the cracks in the current mesh and processing the adaptive remeshing
- 4. performing static SIF or energy release rate computation
- 5. performing crack propagation study
- 6. using efficiently associated tools

### Import/Export/Hotspots tab

Note that this stage can be skipped if a Z-set initial same mesh is available for the analysis and no initial crack position must be guessed.

| Conform 3          |                                  | propagation toolb        | ox               |           |     |              |          |  |
|--------------------|----------------------------------|--------------------------|------------------|-----------|-----|--------------|----------|--|
| General            |                                  | t/Export/Hotspots        |                  | Insertion | SIF | Propagation  | Advanced |  |
| Import fo          | ormat                            | med                      | Scale facto      | r 1.00000 |     | Get surfaces | 0.00000  |  |
| 🗌 Fuser<br>🗌 Surfa | esh after<br>nodes d<br>ce input | input<br>uring remeshing |                  |           |     |              |          |  |
|                    | Imp                              | oort                     | Ð                | port      |     |              |          |  |
|                    | Me                               | dit                      | Zm               | laster    |     | ParaView     |          |  |
| Hotspots           | detectio                         | on (based on a von M     | Aises max c      | riterion) |     |              |          |  |
| Number             |                                  | 1                        | Zone radius      | 1.00000   |     | Init radius  | 25.0000  |  |
|                    | Genera                           | ate.inp                  | Ed               | it .inp   |     | Compute      |          |  |
|                    | PostP                            | rocess                   | Zmaster ParaView |           |     |              |          |  |
|                    |                                  |                          |                  |           |     |              |          |  |

This tab concerns the way to import any mesh that comes from Abaqus (.inp), Salome (.med) or Inria (mesh) formats. It also allows to perform surface detection, mesh coarsening or refinement, scaling and insures exportation feature of any cracked mesh generated by the tool.

The second part of the dialogue box is dedicated to hotspots analysis: for simple problems critical points can be identified on a uncracked FEA. Such an approach is based on non-local maximal Von Mises criterion identification to extract a certain number of critical point (the non-local aspect is set to insure that a possible maximum must contain the highest Von Mises equivalent stress value compared to any possible point inside a given radius). Such point are then ordered and only a prescribed number will be displayed. For all such points, an eigenstate decomposition is proceeded in order to specify that a possible crack initiation can occur only if a traction state is been observed for the absolute highest principal value. In such a case, an associated initial crack dataset will be generated as the definition of a disc of a specified radius, centred on the critical point position, and oriented normally to the highest eigenvalue associated eigenvector. Such an operation is been carried out as a post-processing analysis on the uncracked FEA solution, if multiple time solutions are given the critical points will be

ordered along the whole time interval and the associated crack dataset will be generated only for the most intense stress condition.

Concerning the export/import features, tab fields functionalities are:

- Import format is used to set the import/export format (must be among abaqus for Abaqus .inp file, med for Salome mesh files and mesh for Inria .mesh files import only)
- Scale factor gives a floating point parameter as a scale factor (applied during import and reverted during export) useful as Z-cracks parameters are always linked to absolute values
- Get surfaces gives a floating point angular criterion (in degree) that will be used to call extract\_surface (see user manual) mesher after mesh importation (only if not null), to extract the input mesh ridges and continuous surfaces separated by detected ridges

Concerning the export/import features, here are check box functionalities:

- Quadratic mesh is used to set that the imported mesh is quadratic (it will be converted to linear, native quadratic meshes cannot be kept during crack processing but quadratic computation is always possible)
- Remesh after input is used to call a remeshing process just after the importation Yams options will thus be interpreted
- Fuse during remeshing is used to activated a fuse\_nset mesher (see user manual) with a standard tolerance (set using the Mesher.Meshfusion global parameter).
- Surface mesh is used to specified that the imported mesh is only a "skin" mesh and must not be filled using the tetrahedral automatic mesher (i.e. for a 2D problem)
- Volume meshing only specifies that only the volumetric tetrahedral mesher will be called

Concerning the export/import features, buttons functionalities are:

- Import processes the importation process and generate a Z-set mesh file called Name.geo
- Export exports the crack mesh in the external format using the name specified in the Cracked name global tab
- Medit opens the lastly remeshed surface mesh using medit (if available), such button exist in various tabs and keeps the same functionality
- Zmaster opens the imported generated mesh in Zmaster
- ParaView opens the imported generated mesh in Paraview (if available)

Concerning the hotspot research feature, tab fields functionalities are:

• Number is to specify the number of critical points that can be searched at each time increment of a FEA (but a lower number can used for initial crack dataset generation as only traction states will be kept)

- Zone radius gives a floating point parameter as radius which will be used to define a sphere at each possible maximum point, only if this current point get the maximum value among all other values at each node of the mesh inside such sphere, this point will be kept as critical (is is useful to reduce the number of "fake" maxima due to numerical noise - such value should be set as a few time the length of the characteristic meshed element size)
- Init radius gives a floating point value as the initial cracks size (considering a penny shaped crack) that will use to generate the dataset of crack geometries at each critical point

Concerning the hotspot research feature, buttons functionalities are:

- Generate .inp is used to generate a Z-set calculation input file for hotspot analysis that must be filled with the user defined conditions (note that if an abaqus calculation file has been previously imported a copy of such file used)
- Edit .inp opens the hotspot analysis input file in the specified text editor
- Compute starts the FE solution process of the user defined uncracked problem, followed by a post-processing analysis that will search the critical point on the obtained solutions
- **PostProcess** runs only the post-processing analysis, a suitable solution must has already been computed (very if only hotspot related input has changed since the FE solution has been obtained has the post processing is usually very fast compared to solution computation)
- Zmaster opens the Zmaster GUI to graphically analyse the FE solution
- Paraview opens the Paraview GUI to graphically analyse the FE solution (if available)

#### Cracks tab

Note that this stage can be skipped if a suitable crack surface was previously generated with another tool (see the introduction 1 footnote about the standards that such surface mesh must observe), for convenient conversion see the Convert functionality in this tab.

| General Imp         | ort/Export/Hot | spots   | Cracks                   | Insertion | SIF   | Propagation | Advanced |
|---------------------|----------------|---------|--------------------------|-----------|-------|-------------|----------|
| Surface id          | 0              |         | L                        | bad       | Zmast | er struct   |          |
| Penny shape cr      | ack            |         |                          |           |       |             |          |
| Center              | 0.00000 0.0000 | Normal  | Normal 0.00000 1.00000 ( |           |       | 0 ( Radius  | 25.0000  |
| Ellipse shape cr    | ack            |         |                          |           |       |             |          |
| Direction           | 0.00000 1.0000 | Ortho/o | dir radius               | 6.00000   |       |             |          |
| Ellipse 🗌 Mesh with | Run            |         |                          |           | Ru    | Run all     |          |
| Surface mesh        |                |         | Co                       | nvert     |       |             |          |
| Me                  | dit            |         | Zm                       | aster     |       | Para        | aView    |
|                     |                |         |                          |           |       |             |          |

In this tab, simple shaped crack surfaces can be generated: single or multiple cracks geometries can be meshed in order to be inserted into a numerical model. Currently, crack geometry can be disc or plain ellipse that will create discontinuities when intersected with the same structure mesh.

For multiple cracks, it is needed to process incrementally: defining the first surface with id = 0, pressing the Run button, then setting id = 1, giving information and pressing Run once again, until all required crack geometries are defined.

In order to modify a previously defined surface it is needed to specify its id in Surface id and then to press button Load in order to restore its related parameters in the GUI. When modified press button Run to perform mesh generation and save the crack surface parameters. When finished it is necessary to set Surface id to the final crack surface id, press Load and Run to build the final mesh with all the updated crack surfaces. In fact, with a value set in surface id, pressing Run button process the current id surface meshing operation and join it to all the lower id cracked meshes (if present).

Note that intersecting or very close multiple cracks cannot be inserted directly in a sane mesh as the cutting process will probably fail (in such situation, it is required to insert separately each crack surface).

Tab fields functionalities are:

- Surface id is used to set an integer number to identify the current surface (it is used for multiple cracks starting from 0 for a single crack, up to n for n+1 crack surfaces), if button Verb is pressed the parameters used to built the specified crack surface *imperviously meshed* are loaded in the GUI
- Center requires 3 floating point numbers for the 3D coordinates of the position of the surface center
- Normal requires 3 floating point numbers for the 3D coordinates of the crack surface normal
- Radius requires a floating point value of the radius of the disc (or the first axis length in the given direction for an ellipse)
- Direction requires 3 floating point numbers for the 3D coordinates of the first axis direction of an ellipse (if selected, note that normalisation with the above given surface normal will be applied)
- Ortho/dir radius specifies the radial length in the orthonormal direction for an ellipse with a given floating point value
- Surface mesh can be used to convert a user defined crack surface (made of Z-set shell elements into a surface possibility inserted using the toolbox). Type the correct mesh file name and press the Convert button (do not press Run that would replace the converted crack mesh by a generated penny shape crack)

Here are check box functionalities:

- Ellipse specifies that a plain ellipse must be built instead of a simple disc.
- Mesh with CZM elements specifies that cohesive elements shall be inserted in the crack surface (Min size value is then imposed on the whole surface)

Buttons are used to:

- Load load the previously generate crack surface information specified by the id value
- Run generate the current surface mesh and include all the lower id crack surfaces
- Run all generate all the predefined surface mesh from id 0 to the current id value (very useful if multiple cracks dataset has been previously generated, for instance using a hotspot analysis)
- Medit opens medit (if available), to visualise the generated crack surface meshes (added to the same mesh if Same name is already set)
- Zmaster opens Zmaster, to visualise the generated crack surface meshes (added to the same mesh if Same name is already set)
- Paraview opens Paraview (if available), to visualise the generated crack surface meshes (added to the sane mesh if Sane name is already set)

### Insertion tab

| ZCracks         | ZCracks Conform 3D crack propagation toolbox                                          |           |                    |           |       |                  |       |  |  |  |  |
|-----------------|---------------------------------------------------------------------------------------|-----------|--------------------|-----------|-------|------------------|-------|--|--|--|--|
| Conform 3D cra  | ick propagation                                                                       | n cooldox |                    |           |       |                  |       |  |  |  |  |
| General Imp     | ort/Export/Ho                                                                         | tspots    | Cracks             | Insertion | SIF   | Propagation Adva | anced |  |  |  |  |
| Sets to keep du | uring remeshing                                                                       | )         |                    |           |       |                  |       |  |  |  |  |
| Elsets          |                                                                                       | Fasets h  |                    | haut bas  | gauch | e c Lisets       |       |  |  |  |  |
| Ridges          |                                                                                       | Nsets     | ets P000 P100 P010 |           | 0     |                  |       |  |  |  |  |
| Remeshing zon   | e                                                                                     |           |                    |           |       |                  |       |  |  |  |  |
| Elset radius    | 2.00000                                                                               | Quadrat   | tic radius         | 0.00000   |       | Thickness 0      |       |  |  |  |  |
| Quadratic       | <ul> <li>Must extract elset</li> <li>Quadratic mesh</li> <li>Quarter nodes</li> </ul> |           |                    | refine    |       | Run cut          |       |  |  |  |  |
| Me              | dit                                                                                   |           | Zma                | aster     |       | ParaView         |       |  |  |  |  |
| К               | ill                                                                                   | ]         |                    |           |       | Auto cut         |       |  |  |  |  |
|                 |                                                                                       |           |                    |           |       |                  |       |  |  |  |  |

This tab is used to drive the mesh refinement an crack insertion process on the initial sane mesh. It constitutes the heart of the crack meshing process. Two stages are required: in the first one the given sane mesh is remeshed closely to the crack surfaces (possibly a zone is extracted in this area and only such part is remeshed - insuring a conform interface, preserving its exact topology - pyramid element can be automatically inserted to link hexahedral elements with tetrahedral ones in the remeshing zone). In the second stage, the crack is inserted using a robust surface with volume intersection algorithm and an adaptive remeshing process is applied. Note that insertion could fail due to badly set remeshing parameters (see details about Yams options in the main tab manual).

Tab fields functionalities are:

- Elsets specifies the names of all the elsets that must be preserved during the remeshing process (separated by a space)
- Fasets specifies the names of all the fasets that must be preserved during the remeshing process (separated by a space)
- Lisets specifies the names of all the lisets that must be preserved during the remeshing process (separated by a space)

- **Ridges** specifies the names of all the ridges that must be indicated to the remeshing process (separated by a space)
- Nsets specifies the names of all the nsets that must be preserved during the remeshing process (separated by a space) be aware that nset preservation is only guaranteed for corners nodes (lines or surface preservation must be insured using liset and fasets). Note that if a nset is required during the calculation and is not found among available nsets, the nodes from a bsets with the same name will also be searched
- Elset radius requires a floating point value: if strictly positive, it defines a distance that will be used to extract all the elements that contains at least one node that is closer to the crack surface than the prescribed distance (only such elements will be remeshed during the process an reintroduced in the final mesh insuring an exact topology preservation of the interface), active only if Must extract elset is checked
- Quad radius is a floating point parameter related to a maximal distance from the crack fronts under which quadratic interpolation can be used (only active if strictly positive and when Quadratic mesh is activated)
- Thickness is used to treat 2D problem performing an extension, if default integer value 0 is specified, a 3D problem is considered, otherwise the number of layer extensions can be set and then the thickness of each one given (i.e. filled with "3 .1 .2 .5" will produce an extension with 3 layers of thickness .1 .2 and .5)

Here are check box functionalities:

- Must extract elset is used to specify that only the given Elset (see Advanced tab) will be remeshed or the sub-part defined by Elset radius
- Quadratic mesh is used to impose a quadratic interpolation of the generated cracked mesh possibily restrained to the elements close enough to the cracks front using prescribed distance Quad radius (for the entire mesh if such value is set to 0)
- Quarter nodes is used to impose that on the crack front Barsoum's quarter-node elements will be applied (must be deactivated for elastic-plastic cracks)

Buttons are used to:

- Run refine first stage of the insertion process: refines the mesh closely to the crack surface and possibly extracts a sub-mesh (visualisation of the refined zone can be checked by pressing the button Medit)
- Run cut second stage and last stage of the insertion process: cuts the refined mesh and generate the complete cracked mesh (visualisation of the remeshed cut zone can be checked by pressing the button Medit)
- Medit opens medit (if available), to visualise the last generated remeshed domain
- Zmaster opens the initial same mesh in Zmaster
- ParaView opens the initial same mesh in Paraview (if available)
- Kill kills the current remeshing process task (a too long remeshing process means badly chosen parameters: remeshing time is usually about 10s up to 100s for 10000 nodes up to 1000 000 nodes generated meshes, on a 2011 laptop)

#### SIF tab

| General Import/Expo                                                                                                    | ort/Hotspots | Cracks                | Insertion    | SIF    | Propagation             | Advanced   |
|----------------------------------------------------------------------------------------------------|--------------|-----------------------|--------------|--------|-------------------------|------------|
| G-theta parameters<br>Front nodes -8<br>Gnuplot visualization<br>Front# 0                                                                    | (default b   | ranching              | direction is | s obta | ined by a vecto         | rial Gmax) |
| <ul> <li>Interaction integral</li> <li>Outplane propagati</li> <li>Smooth opened fro</li> <li>Lips contact</li> </ul>                        | ion          |                       |              |        |                         |            |
| <ul> <li>Interaction integral</li> <li>Outplane propagati</li> <li>Smooth opened from</li> </ul>                                             | ion<br>nt    | Edit .inp             |              |        | Compute                 |            |
| <ul> <li>Interaction integral</li> <li>Outplane propagati</li> <li>Smooth opened fro</li> <li>Lips contact</li> </ul>                        |              | Edit .inp<br>ParaView |              |        | Compute<br>G/SIF values |            |
| <ul> <li>Interaction integral</li> <li>Outplane propagati</li> <li>Smooth opened fro</li> <li>Lips contact</li> <li>Generate .inp</li> </ul> | ion<br>nt    |                       |              |        |                         |            |

Using this tab the FE solution of the current cracked structure solution will be computed and post-processed to calculate energetic crack parameters. It constitutes the crack analysis toolbox. Here SIF computation and energy release rates computation can be carried out using a  $G - \theta$  approach, the process is multi-threaded using the number of processes specified in the main window. Two branching criteria can be used to predict the suitable propagation direction that will be chosen by the advancing crack:

• the first one is based on the SIF extraction (obtained from an integration integral using the Westergaard analytical solutions), a maximal opening stress criterion is then used: if the extracted stress intensity factor value in mode II  $K_{II}$  is sufficiently high compared to mode I value  $K_I$ , the branching angle  $\alpha$  is computed as:

$$\alpha = 2 \arctan\left(\frac{-K_{II}/K_I + \sqrt{(K_{II}/K_I)^2 + 8}}{4}\right) \tag{1}$$

This criterion, is very fast to get the branching direction but can only be used for homogeneous isotropic materials

• the second one, is based on two computations of the energy release rate value in two orthogonal directions. The first one, is along the tangential crack direction is gives a

value called  $G_I$ , the second one in the orthogonal direction produces a second value called  $G_{II}$ . The chosen branching angle for the new propagation direction is set to be atan2( $G_{II}$ ,  $G_I$ ) value. Such an approach is not based on rigorous mechanical consideration as the usual branching criterion, however numerical assessment shows that it predicts efficiently complex mixed mode propagation crack path when a sufficiently small discrete propagation step is imposed (even for none isotropic or homogeneous materials).

Finally for the chosen applied criterion the optimum energy release rate is computed based on a general  $G - \theta$  approach, and a mode I Irwin formula is used to produce an equivalent KI stress intensity value.

To obtain precise SIF values (with an error level lower than 1%), some advices can be made:

- use default values for Front nodes and advanced Refine factor, Element layers parameters
- always prefer a quadratic mesh to a very fine linear one
- obtained values closely to the structure surface for opened front are really hard to get precisely
- always proceed a convergence analysis as the remeshing process is very fast, Zcracks'interface is particularly adapted to this analysis since only the Min size value has to be reduced (control the mesh quality with Medit, see the tutorial about it and eventually increase the number of remeshing Iterations), loop until the distance between two successive plotted curves be under your targeted error level

If a correct convergence analysis has been performed it can safely be kept for crack propagation as crack front size will increase and produce even better SIF results (it is even possible to increase automatically the Min size value accordingly to the crack front extension, but this must be done with caution).

For all gnuplet visualisation the horizontal axis value is the arc length position along the crack front starting form the first node of the associated crack front liset (position can be seen using the text editor ascii datafile pressing the G/SIF values button).

Tab fields functionalities are:

- Front nodes requires an integer value, used to specify the number of point where energetic values will be computed if strictly positive; if equals zero, a value will be computed for each node of the meshed crack fronts (that will produces oscillations in the result due to numerical integration difficulties); if negative a value will be computed every -value nodes that is used to regularize the obtained values (default is -5, it could usually be chosen from -2 up to -16 depending of the mesh refinement)
- Front# requires a integer value used for gnuplot visualisation specifying the front id (that is different from the crack surface id, expect for single crack front when value must always be 0)

Here are check box functionalities:

• Compute SIF imposes that the quantity of interest be an equivalent SIF value instead of the default energy release rate value (it also has influence on the quantity given to

the crack propagation law that must be set in G or K). Be aware that the equivalent SIF is computed using the isotropic linear behaviour evaluated on the crack front for any kind of material and only has a meaning for isotropic homogeneous material (G is more general)

- Interaction integral is used to activate the interaction integral branching criterion (faster) but less general than the vectorial G default one
- Out plane propagation is used to specify that a branching direction must be searched (useful for mixed mode loading)
- Smooth opened front is used to set that interpolation of the inside volume values will be used closely to the structure surface for opened front instead of the computed surface one (which is hard to get properly), this could be a good choice when a very fine crack meshing has been done in order to obtain smoother results during the propagation process
- Lips contact is used to take into account lip contact imposing a small deformation non penetration condition *in the same way* as what is done with CZM. If penetration is detected a penalization term will be imposed (such a solution is very fast for usual fatigue loadings, but requires an updated Newton-Raphson p1p2p3 non-linear algorithm and usually achieves convergence within about 3 to 5 iterations)

Buttons are used to:

- Generate .inp is used to generate a pre-filled Z-set input calculation file ready for Z-cracks, that must be completed to address the user's problem
- Edit .inp is used to edit the Z-set input file using the specified text editor (adding boundary conditions, materials, etc.)
- Compute runs the calculation using the prescribed number of threads
- Zmaster opens Zmaster to analyse the calculation results
- ParaView opens paraview (if available) to analyse the calculation results
- G/SIF values displays the SIF or G values in the created datafile using the specified text editor
- Plot G displays the G and optimal G curve along the specified crack front using gnuplot (if available)
- Plot SIF displays the modes I, II, III SIF and the equivalent optimal SIF curve along the specified crack front using gnuplot (if available)
- Plot Temperature displays the temperature curve along the specified crack front using gnuplot (if available)
- Plot Branching displays the optimal branching angle curve along the specified crack front using gnuplot (if available)
- Plot Front displays a 3D curve plot of the specified crack front using gnuplot (if available and Print front value is strictly positive before computation)

• Kill SIF interrupts the SIF computation task

### Propagation tab

| ZCrac         | ZCracks Conform 3D crack propagation toolbox |              |           |           |             |              |          |  |  |  |
|---------------|----------------------------------------------|--------------|-----------|-----------|-------------|--------------|----------|--|--|--|
| Conform 3D    | crack propagatio                             | n toolbo     | X         |           |             |              |          |  |  |  |
| General       | Import/Export/Ho                             | tspots       | Cracks    | Insertion | SIF         | Propagation  | Advanced |  |  |  |
| Geometric p   | parameters                                   |              |           |           |             |              |          |  |  |  |
| Max advan     | Max advance -1.00000                         |              | ni length | 0.500000  |             | #Output      | 3        |  |  |  |
| Fatigue cycl  | es                                           |              |           |           |             |              |          |  |  |  |
| Initial time  | 0.00000                                      | Cycle DeltaT |           | 2.00000   |             | Front\$      | 0        |  |  |  |
| Paris relatio | onship parameters                            |              |           |           |             |              |          |  |  |  |
| С             | 1.00000e-12                                  | m            |           | 3.00000   |             | Cycle DeltaN | 100.000  |  |  |  |
| Scale re      | efinement                                    |              |           |           |             |              |          |  |  |  |
| Transfe       | er state                                     |              |           |           |             |              |          |  |  |  |
| Ger           | nerate .inp                                  | Edit .inp    |           |           |             | Com          | pute     |  |  |  |
|               | Medit                                        |              | Zmaster   |           |             | ParaView     |          |  |  |  |
| Pro           | opag data                                    | Plot a(N)    |           |           | Plot V(N)   |              |          |  |  |  |
| Plot SIF(N)   |                                              | Plot         | t T(N)    |           | Plot pos(N) |              |          |  |  |  |
| Pl            | lot V(DK)                                    | Plot SIF(a)  |           |           | Plot T(a)   |              |          |  |  |  |
| Kil           | l PROPAG                                     |              | Plot Q    | Quality   |             | Edit         | .plw     |  |  |  |

Using this tab crack propagation simulations can be computed. It constitutes the crack growth analysis toolbox. Crack propagation currently is restrained to the case of fatigue loading and to an explicit propagation algorithm. In this section only the case of a Paris relationship will be considered. The time grid is defined in the calculation input file and linked to the crack advance scheme defined after an initial pre-load (before Fatigue Ti) by a cyclic loading of a constant time interval Fatigue DT, whereas the law will be written:

$$\frac{\Delta a}{\Delta N} = C \left( G_{max} - G_{min} \right)^m \text{ or } \frac{\Delta a}{\Delta N} = C \left( K_{max} - K_{min} \right)^m \tag{2}$$

where  $\Delta a$  is the incremental front advance along the crack front, depending on the activation of Compute stress intensity factors. Usually a prescribed  $\Delta N = DN$  value is set, but if the Max advance value is reached, the fatigue cycle increment will be reduced with possibly floating point  $\Delta N$  values. The global algorithm can be described as follows (for energy release rated based computations), if t >Fatigue Ti:

- 1. set  $G_{min} = 0, G_{max} = 0$
- 2. compute current time increment and keeps extremal G values
- 3. if  $mod(t-Fatigue Ti, Fatigue DT) \neq 0$  go back to 2

- 4. compute propagation length with  $\Delta N = DN$
- 5. maximal computed front advance is greater than Max advance, reduce  $\Delta N$  accordingly
- 6. update N value with  $\Delta N$  and process remeshing with advanced new crack position
- 7. go back to 1

Such an algorithm should be applied carefully as no geometrical update and stress state is considered during fatigue cycle step DN. Thus for highly reliable crack studies Max advance should be set to the same order as Min size (note that for complex mixed mode only the branching direction associated to the maximal obtained G value during the loading cycle will be used). Note that SIF values computed at any required time step are stored in text files saved in the .zres directory that keep to simulation results. Tab fields functionalities are:

- Max advance specifies the floating point absolute value of the upper bond of the crack advance length that can be applied during the remeshing process (for a Paris law it can reduce linearly the  $\Delta N$  increment to satisfy such length, for incremental or more complex propagation laws such length is used to define when the propagation must be operated: front advance is accumulated in the propagation law and when it becomes larger than Max advance remeshing process if operated having thus a great influence on crack propagation precision) usually values from  $1/10^{\text{th}}$  up to  $10^{\text{th}}$ ) of Min size are used (it can be considerably increased for coarsened faster simulations). If a negative value is set (ie -x.), it means that advance is proportional to the radius of the integration domain along the crack front with a factor x (very useful if front advance is scaled)
- Front ini length is a floating point value that must fit the initial cumulated crack fronts length (used if Scale refinement function during propagation is active, in order to coarsen or refine the mesh Min size during the propagation to adapt the mesh refinement if the crack front size varies much), it usually produces more affordable computation for long crack growth but must be used with caution
- Initial time is the final time of the pre-load that can be applied initially to the studied fatigue problem, after this initial fatigue time, cyclic loadings will be considered
- Cycle DeltaT is the *constant* fatigue cycle interval, at the end of which propagation will be applied considering that DN loading cycles have occured
- C, m are floating point values of the Paris law coefficients (must be set accordingly to the calculation units depending of mesh size and loading units)
- DeltaN is the explicit increment for the Paris law cyclic integration, can be reduced if maximal front advance excesses the Max advance value

Here are check box functionalities:

• Scale refinement is used to activate the refinement function adaptation during the crack growth (see Lip size)

• Transfer state is used to activate the unknowns transfer process after remeshing between the old and the new mesh. Deactivating such option can accelerate the simulation process for LEFM computations but a the incremental loading is applied must be defined accordingly

Buttons are used to:

- Generate .inp is used to generate a pre-filled Z-set input calculation file ready for Z-cracks, that must be completed to address the user's problem (adding boundary conditions, materials, etc.)
- Edit .inp is used to edit the Z-set input file using the specified text editor specified
- Compute runs the calculation using the prescribed number of threads
- Medit opens medit (if available) to visualize the latest generated surface mesh (very useful to follow the crack propagation during the calculation)
- Zmaster opens Zmaster to analyse the calculation results
- ParaView opens paraview (if available) to analyse the calculation results
- Kill PROPAG interrupts crack propagation computation task
- Edit .plw can be used to replace the usual Paris propagation by a more complex propagation law, editing an associated .plw text file, for instance:

```
**behavior fatoxflu
*cofe 3.1e-4
*N 100
...
```

### Advanced tab

| ZCracks         |                  |             |             |               |              |
|-----------------|------------------|-------------|-------------|---------------|--------------|
| Conform 3D crac | k propagation to | oolbox      |             |               |              |
| General Impo    | ort/Export/Hotsp | oots Cracks | Insertion   | SIF Propagati | ion Advanced |
| Advanced globa  | l parameters     |             |             |               |              |
| Debug mode      | NO               |             |             |               |              |
| Cracked elset   | NEW              |             |             |               |              |
| Advanced crack  | parameters       |             |             |               |              |
| Element layers  | 3                | Refext      | 0           | Filtering     | 1.00000e-06  |
| Global fuse     | 1.00000e-05      | Lip fuse    | 0.000100000 | Normal length | 0.100000     |
| XFEM radius     | 0.00000          | Extern step | -1.00000    | Max front     | 32           |
| Check ext n     | odes             |             |             |               |              |
| 🖉 Remesh fro    | nts separately   |             |             |               |              |
|                 |                  |             |             |               |              |
|                 |                  |             |             |               |              |
|                 |                  |             |             |               |              |
|                 |                  |             |             |               |              |
|                 |                  |             |             |               |              |
|                 |                  |             |             |               |              |
|                 |                  |             |             |               |              |

This last tab is devoted to advanced Z-cracks functionalities. It can be used by advanced users for fine tuning; for very accurate SIF computations, debugging, modifying default filtering values.

Tab fields functionalities are:

- Debug mode is used to activate and set parameters for the debug mode (is set do default 'No' value usual optimized code is run, if set to 'YES' value optimized code is run but intermediate meshes are generated during the propagation phase, finally is 'GDB' is set, the debugging version is run with intermediate mesh generation)
- Elset defines the name of the elset that will be remeshed, is default value NEW is kept, the complete mesh will be remeshed or only the given zone during the given distance
- Refine radius is a required floating point factor that is used to coarsen the mesh due to its distance from the front (default value is 0.35, it can be reduced to .1 for really precise analysis or increased to 1. for fast but coarse calculations)
- Element layers requires an integer value used to specify the number of element layers where prescribed minimal size must be imposed (values from 2 to 5 can be a good choice, 2 is usually nice enough and means that all element located at a distance lower than

 $2 \times \min$  size from the crack front will have their characteristic size fixed at min size), note that this value is linked to the volume integration size during the SIF extraction process

- Max fronts specifies the maximum number of fronts that can be taken into account, default is 32, it can be increased if necessary
- Face filtering, Global fuse, Lip fuse are floating point values, that should only be changed by advanced users and specific cases (with help of the hotline)
- Print front requires a floating point parameter used to output the front in a suitable gnuplot format (it specifies the length of the drawn normal), nothing is if the null value is set
- Check ext nodes imposes crack front extremities to stay on the structure surface during propagation (using the Ext step value), else no correction is applied, every front point advance following the crack front normal direction (eventually corrected by branching criterion)
- Remesh fronts separately is used to be able to deal with front coalescing correctly (default value, can be disabled for debugging)

#### External tools

Efficient use of the Z-cracks requires a minimal knowledge of the associated external tools: gnuplot, paraview and medit.

The gnuplot interface is quite intuitive to zoom, rescale or pick coordinate and an official documentation can be found online (see http://www.gnuplot.info/documentation.html). paraview is more complex and requires to refer to the online documentation (see http://www.paraview.org/paraview/help/documentation.html).

Advanced paraview users will be able to generate nice crack propagation movies (see http://www.youtube.com/user/OneraMNU/videos for instance).

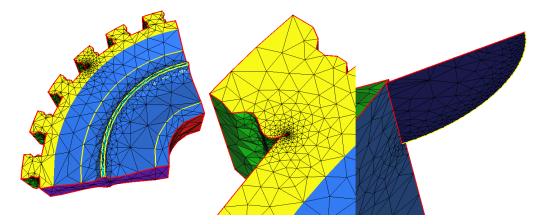

medit is far less intuitive but can be really useful for efficient complex (re)meshing validation. When medit is launched, pressing key h will display the software help in the launched terminal. Let herein describe the most useful commands:

- $\bullet\,$  key c colors the mesh faces
- key e assigns a specific color to each referenced faset
- key g colors each nset, liset and ridges (in red color), this is very useful to identify degenerated surface elements as they usually contain over-constrained ridges
- key z/Z are used to zoom/unzoom the view
- key **b** to toggle between dark and light background
- pushing mouse left button allows to rotate the view
- pushing mouse middle button down allows to displace the view
- shift+mouse left button allows to pick up a face and copy information in the terminal (number, position, nodes, reference color)
- shift+mouse middle button allows to pick up a node and copy information in the terminal (number position, reference color)

- $\bullet\,$  key V defines the new view center using the last picked up element
- key r/R removes/allows all last selected object faces sharing the same reference (very useful to visualise inside the mesh)
- key +/- scales objects (useful to visualise inside the mesh due to the openGL clipping distance)
- $\bullet\,$  key F1/F2 can be use activate/edit a user defined planar clipping
- key i reinitializes the view to its original position

## Chapter 2

## Tutorial

#### Elliptical crack in an infinite medium

This simple tutorial is aimed to get used to the Z-cracks toolbox in order to perform a SIF convergence analysis on a reference problem. This example is built from the Code\_Aster documentation (see http://www.code-aster.org, manual v3.04.110).

The initial structure geometry is given by the cube.geo mesh (it is 1/8 of a parallelepiped block of  $2500 \times 1450 \times 240$  dimensions), where an elliptical crack (with (a, b) = (25, 6) are the ellipse main axes length) is inserted in the middle (all length units are millimetres). A vertical traction is imposed and a 1 MPa pressure is applied on both vertical sides. The main stages that are related to this study are:

- creating the crack surface mesh
- building the crack mesh with a prescribed refinement
- solving the mechanical problem and computing stress intensity factors
- analysing the results and eventually modify the refinement parameters to converge to the reference SIF values

In such case the reference solution is given by the following function:

$$K_I(\alpha) = 4.0680 \left[ \sin(\alpha)^2 + \left(\frac{b}{a}\cos(\alpha)\right)^2 \right]^{\frac{1}{4}}$$
(1)

where  $\alpha \in [0; \frac{\pi}{2}]$  is an angular parameter, a and b are the ellipse main axes length (25 and 6 respectively).

Such curve can be plotted running gnuplot and typing both commands

> set xrange[-90 to 0]

> plot 4.0680\*(sin(x/180.\*pi)\*\*2+((6./25.)\*\*2)\*cos(x/180.\*pi)\*\*2)\*\*.25
Useful values for solution validation are:

$$K(\{0., 45., 90.\}) \approx \{1.9929, 3.4690, 4.0680\}$$
<sup>(2)</sup>

for both crack extremities and the middle node.

This first case will highlight the possibility of using the "curvature refinement", now available in the software. A first study is aimed to show the difficulties to obtain accurate SIF values, regarding this kind of crack shape closely to the surface where the crack front curvature is very high compared to its other extremity. Whereas it can be highly sufficient for simple penny shaped cracks. Finally using the curvature mesh adaptation is used in order to obtain very high quality result for a limited computational cost.

#### 1. Initialization

In this part global parameters are set in order to correctly model the cracked structure.

- Go to the Raju directory. A mesh file called cube.geo must be present.
- Launch Z-cracks using the Zcracks command

```
Z-set — Non-linear material & structure analysis suite
```

- In the General tab set Sane name to cube, preferred text editor, and the number of required threads
- 2. Crack surface meshing

This part is related to the elliptical crack surface meshing process.

- In the Cracks tab, set the crack surface center to 0. 0. 0.
- Set the Normal to 0. 1. 0., thus the ellipse will be built in the (x,z) plane
- $\bullet\,$  Set Radius to 25. and direction to 1. 0. 0. for the grand axis
- Check Ellipse and set Ortho/dir radius to 6.
- Set Min size in the General tab to 1. and Max size to 100.
- Back in the Cracks tab, press button Run will generate a plane disc that could be visualised pressing the Medit button (if medit is available), else pressing the Zmaster button.
- 3. Generating the cracked mesh

In this part the cracked mesh will be generated.

- Verify that Same name if set to cube in the General tab.
- In the Insert tab, to preserve fasets Fasets can be set to haut bas gauche droite fond face
- To preserve nsets useful for body motion elimination during the remeshing, set Nsets to P000 P100 P010
- For accurate geometrical remeshing, in the General tab, Yams options can be set to -m 500 -FEM -Dridge=50.
- Min size value can be kept for now
- Back in the Insert tab, press button Run refine and visualise the refined mesh pressing the Medit button (if medit is available), the mesh should be refined in the neighbourhood of the cracked zone
- Press button Run cut and visualise the cut mesh pressing the Medit button (if medit is available)
- You can also verify the cracked mesh pressing the **Zmaster** button.

#### 4. SIF analysis

Here a SIF computation analysis will be done.

- In the SIF tab, check Compute SIF, Interaction integral and Outplane propagation
- Press the Generate .inp button and Edit .inp after.
- In the text editor complete the input file bc section this way:

```
***bc
```

```
**impose_nodal_dof
P000 U1 0.
P000 U2 0.
P000 U3 0.
```

```
P100 U2 0.

P100 U3 0.

P010 U3 0.

gauche U1 0.

face U3 0.

**pressure haut 1. time

**pressure bas 1. time
```

- Run computation pressing Compute
- When finished press the Plot SIF button to visualise SIF plot along front (if gnuplot is available)
- When finished press G/SIF values to visualise computed datafile

```
    To compare the computed values versus the reference ones, type the following commands in a terminal set in the working directory gnuplot -persist -e "load('courbe.plt')" gnuplot -persist -e "load('error.plt')" two graphical windows will be opened with plots of Z-cracks results versus the reference solution
```

#### 5. Convergence attempt

Here a SIF convergence analysis will be tried using quadratic base functions.

- In the General tab modify the meshing Gradation values to a more suitable 2.3 value for better adaptive mesh refinement near the crack vicinity
- In the Insert tab check Quadratic mesh, and press Run cut
- In the SIF tab rerun Compute and compare new values with linear previous ones (using plot windows update button)
- In the General tab reduce Min size by factor .5, restart cutting process in the Insert tab and SIF analysis in the SIF tab and compare the obtained values

With a constant mesh size along the crack front it will require a very high number of unknowns to obtain a close enough KI value near on one part of the structure.

#### 6. Front curvature refinement

For such a shaped crack front, an adaptive curvature refinement can be used.

- $\bullet\,$  In the General tab check the Curvature refine box and set the Min size to .05
- In the Cracks tab press the Run button
- In the Insertion tab press Auto cut to generate a quality verified mesh (wait for operation to be done)
- In the SIF tab rerun Compute and compare new values with linear previous ones (using plot windows update button)
- Change back to a linear mesh in the Insertion tab, press Run cut, run the computation and verify that the error is always below 3% with this coarse 60k DOF calculation.

This curvature option and a so fine mesh refinement are not always useful to obtain high quality SIF values: now set the Min size to .5 and restart such example, with a simple penny shaped crack with a radius 25mm (the theoretical  $K_I = 2 \sigma \sqrt{a/\pi}$  value is 5.6419).

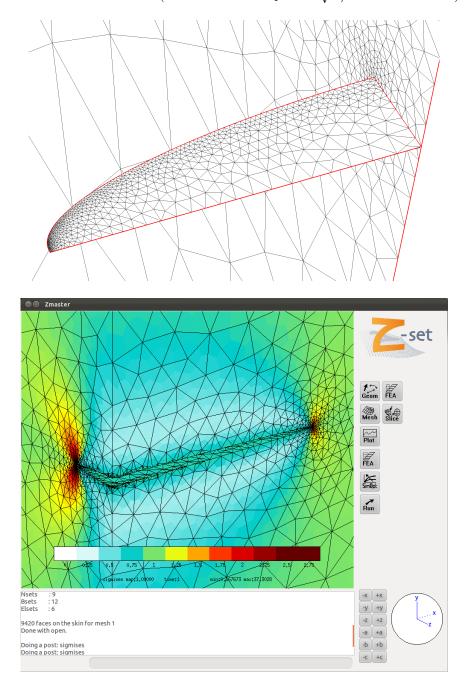

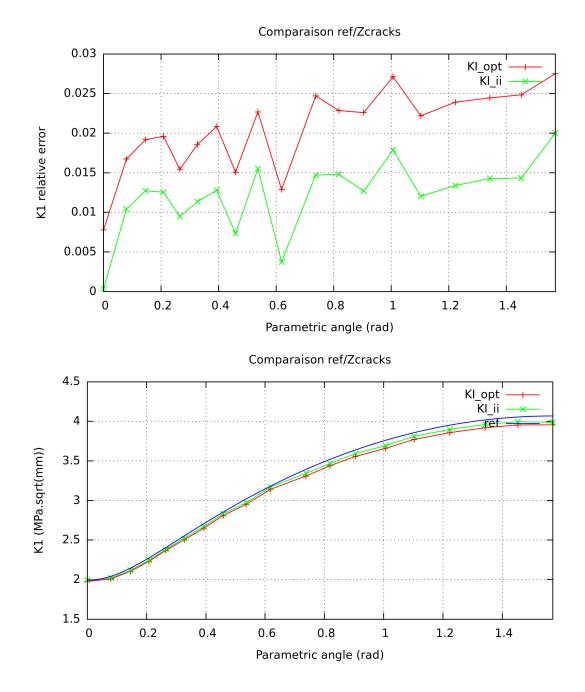

#### Turbine disc failure

In the following pages a tutorial example of a crack propagation problem will be studied. The aim is to perform a complete crack study from insertion to propagation with SIF analysis.

1. Crack import

This part is related to the same mesh importation, starting from a mesh file in Salome .med format ( is inside uugiven, just put disc in Same name and set your preferred text editor in the General tab).

- Go to new directory, copy there the file disc.med
- Launch Z-cracks interface using command Zcracks
- In the General tab set Sane name to disc, preferred text editor, and the number of required threads (the rest can be skipped if the disc.geo file is already present in the current directory)
- In the Import tab set format to med leave all other field to their default values
- Press Import then Zmaster to verify the imported mesh, then close the Zmaster window.
- 2. Crack surface definition

In this part the initial crack surface will be created.

- In the Cracks tab, set the crack surface center (press the Zmaster struct to open the sane disc mesh, it is thus possible to pick up a coordinate in the Zmaster mesh window using "shift+middle click" on a mesh node and copy/past the given coordinates in the Center field)
- Set the Normal coordinate and specify a radius (a value from .1 to 5. would be nice)
- Set Min size in the General tab to about 1/20 or the circle radius value
- Back in the Cracks tab, press button Run will generate a plane disc that could be visualised pressing Medit (if medit is available), else pressing the Zmaster button.

#### 3. Generating the cracked mesh

In this part the cracked mesh will be generated.

- Verify that Same name if set to disc in the General tab.
- In the Insert tab, to preserve fasets Fasets can be set to center pressure top flasque x=0 z=0
- To preserve ridges during the remeshing Ridges can be set to edges1 edges2
- To coarsen the mesh and accelerate computations in the General tab, Yams options can be set to -m 500 -FEM -Dridge=70. -Dtolerance=.3 -Dgeomapp=.3-Dgradation=10.
- Min size value can be kept for now

- Back in the Insert tab, press button Run refine and visualise the refined mesh pressing Medit (if medit is available), the mesh should be refined in the neighbourhood of the cracked zone
- Press button Run cut and visualise the cut mesh pressing Medit (if medit is available)
- You can also verify the cracked mesh pressing the Zmaster button.
- 4. SIF analysis

Here a SIF convergence analysis will be done.

- In the SIF tab, check Compute SIF, Interaction integral and Outplane propagation
- Press the Generate .inp button and Edit .inp after.
- In the text editor complete the input file bc section this way:

```
***bc
```

```
**impose_nodal_dof
flasque U1 0.
flasque U2 0.
flasque U3 0.
x=0 U1 0.
z=0 U3 0.
**centrifugal square ALL_ELEMENT (0. 0. 0.) d2 2000. cycle_load
```

- Run computation pressing Compute
- When finished press Plot SIF to visualise SIF plot along front (if gnuplot is available)
- When finished press G/SIF values to visualise computed datafile
- In the Insert tab check Quadratic mesh and press Run cut
- In the SIF tab rerun Compute and compare new values with linear previous ones (using plot or new datafile)
- In the General tab reduce Min size by factor .5, restart cutting process in the Insert tab and SIF analysis in the SIF tab, until a suitable convergence is achieved (comparing SIF plots)
- Press the button Zmaster to visualise the converged SIF calculation, close it when analysis is finished
- 5. Crack propagation simulation

Here a crack growth analysis will be done.

- In the Propagation tab, set Max advance to the crack radius value (for a fast coarse propagation)
- Set Front ini length to the initial total length of the crack front(s) (could be obtained as the sum of max s value in the generated datafile obtained during the SIF analysis)
- Check Scale refinement and uncheck Transfer state, thus mesh refinement will be automatically adapted to the crack length and no transfer process will be applied

- Press the Generate .inp button and Edit .inp
- In the text editor complete the input file this way:

```
***resolution
**cycles
 *dtime 1. 1.
 *increment 1
 *ratio automatic 1.e-5
***bc
**impose_nodal_dof
   flasque U1 0.
  flasque U2 0.
  flasque U3 0.
           U1 0.
   x=0
           U3 0.
   z=0
**centrifugal square ALL_ELEMENT (0. 0. 0.) d2 1.e6 cycle_load
***table
**cycle cycle_load 0. 1000.
 *time 0. 1. 2.
 *value 0. 1. 0.
```

- Use default parameters for everything else, the propagation will be "cracked front advance" controlled, with an maximal advance corresponding to the initial crack radius during each remeshing, and the corresponding N number of cycles will be adapted
- Press Compute to launch the propagation calculation (it will be run until complete collapse of the disc when no more crack front exists or computation fails unable to converge)
- During the calculation, pressing buttons Zmaster/ParaView/Medit let follow the crack propagation advance, as well as pressing buttons related to SIF analysis (in the associated tab) shows evolution of energetic crack parameters for the last computed time step
- Closing Z-cracks window will not interrupt the calculation, Zcracks can be reopened to follow the launched propagation calculation. To stop the calculation press button Kill in the Propagation tab.

Following figures present various obtained results for a particular case of this tutorial.

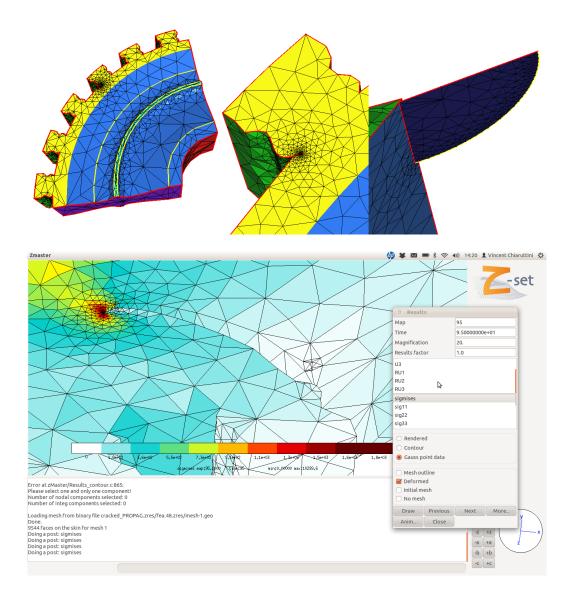

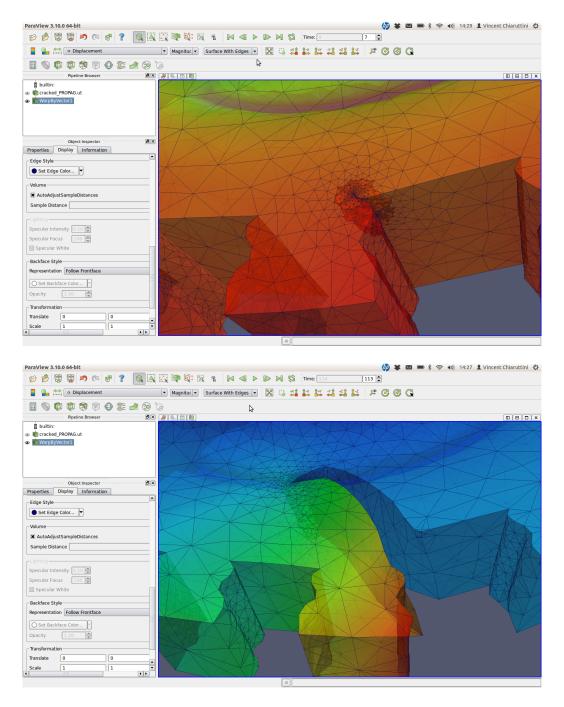

To go further, other functionalities can be tested:

- rerun the same problem with the other branching criterion
- try to insert a second crack that should intersect with the first one during the propagation (see the Cracks tab reference manual, to set up a new id)
- consider a problem with a more complex loading and even compression (activating contact and non-linear solution algorithm)

### Turbine blade failure

In the following pages a tutorial example of a crack propagation problem will be studied. We will perform a complete crack study from insertion to propagation with SIF analysis. This time a predefined temperature map will be applied.

Go to the Blade directory. The same structure mesh is blade.geo, a steady state thermal model problem is present.

This time, you will be asked to perform by your own a 3D crack propagation simulation. Both static SIF and propagation input files are already given. A complex (but unrealistic) loading is been imposed in order to get both traction and compression conditions on each side of the blade.

The initial mesh is geometrically coarse, thus to prevent difficulties during the adaptive remeshing process it is recommended to set the Yams options field to:

-m 500 -FEM -Dridge=80. -Dtolerance=4. -Dgeomapp=4.

1. Isothermal analysis with multiple cracks

In the first part, the study of an isothermal problem is considered. Default parameters for the refinement can be adapted, but you only need to modify what is mentioned in the following directions.

- Let consider the case of two cracks localized anywhere but one on each side of the blade. In the Cracks tab, set the Surface id to 0 and press the Zmaster struct button, look at the mesh and select a point to pick-up its coordinates, fill the Center field. Set normal accordingly (maybe through the vertical direction), for a just initiated crack radius can be set to .1 (thus set Min size to  $1/20^{th}$ , ie .005. Press the Run button. Set the Surface id to 1 and select another point on the opposite blade side, proceed as previously, and finally press the Run. Visualise the generated mesh using medit or Zmaster.
- Let produce the initial cracked mesh. This time only the zone close to each front will be remeshed, thus check Must extract elset and set a positive large enough value in the Elset radius field (for instance 2.) and perform the crack insertion.
- For the SIF evaluation process, first verify that the following options Compute SIF, Interaction integral, Outplane propagation and Lips contact are checked. Read the .inp file, and run the computation. You can analyse the results which shows that compression occurs alternatively on each crack when the flexion load is imposed.
- Now proceed to propagation simulation, verify that propagation increment is set to a large enough value (-4 for instance) in order to fasten the process.
- 2. Thermal loading conditions

In this part the loading conditions will be modified in order to address a problem with predefined loading conditions. Let assume that the thermal map won't be changed due to the crack propagation. Thus, we only need to update at each time the mesh changes the temperature map performing a nodal transfer process.

- The first stage consists in generating a fake temperature map. This can be done running the thermal.inp steady-state thermal calculation. Type Zrun thermal.inp and visualise the solution Zmaster thermal.inp. 2 temperature maps will be generated (considered as the low and high temperature maps for a fatigue loading).
- The next operation is to allow, the cracked structure computations to get temperature map from the same structure thermal map. Such operation is obtained by the Z-set input file transfer.inp, if a copy of current cracked mesh is done in the file current.geo, running Zrun transfer.inp will transfer temperature nodal values to the current.geo mesh nodes. Let visualise the transferred map and compare with the original one.
- Now we need to modify the cracked simulation input file. Before starting the computation, we will run transfer process on the cracked mesh. Add the following lines under the **\*\*\*\*calcul** line in the SIF computation file (press the **Edit** .inp button in the SIF tab of the Zcracks toolbox:

```
***shell cp -f cracked.geo current.geo
***shell Zrun transfer.inp
```

this will copy the initial cracked mesh in the current mesh file and run the transfer process.

• Now we need to apply the thermal loading in the input file, in the editor add the following lines:

```
***parameter temperature
*node
*rec_size -2
0. file current.node 1
1. file current.node 2
2. file current.node 2
3. file current.node 2
```

Note that  $*rec_size -2$  means that two maps are present in the given current file.

You can now launch the computation and compare the obtained results with the isothermal case.

• For the crack propagation, input file need to be adapted as well. Add the following lines under the **\*\*\*\*calcul** line in the SIF computation file (press the Edit .inp button in the **Propagation** tab of the Zcracks toolbox:

```
***shell cp -f cracked.geo current.geo
***shell Zrun transfer.inp
followed by: ***parameter temperature
*node
*rec_size -2
*cycle_conversion 0. 1000. 4.
function 0.+4.*cycle; file current.node 1
function 2.+4.*cycle; file current.node 2
function 3.+4.*cycle; file current.node 2
that will generate the thermal loading condition for all the cycles.
```

Update the map file after the remeshing process, near the end of the file after the line%\*\*\*Zcracks\*\*\* add:

\*\*shell cp -f REMESHED.geo current.geo

```
**shell Zrun transfer.inp
```

You can now launch the computation and compare the obtained results with the isothermal case.

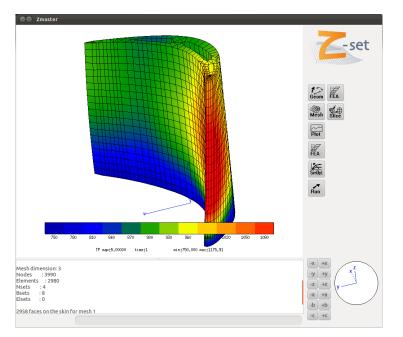

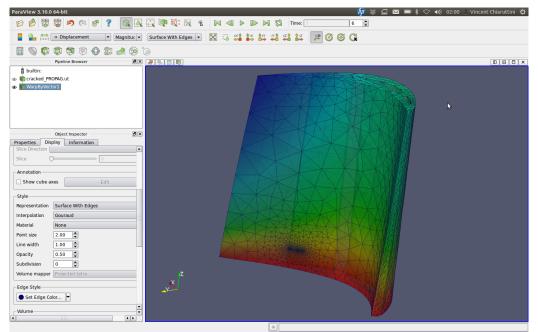

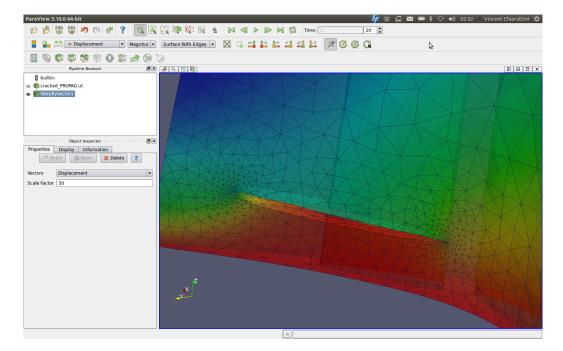

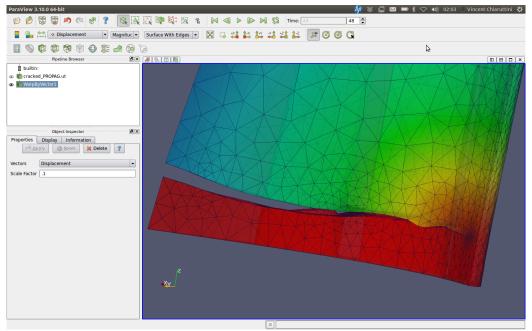

## Chapter 3

# Scripting manual

### Scripting informations

This part of the manual of Z-cracks is focused on advanced functionalities based on the z7p scripting language. A basic description of the available commands to process highly personalized scripts for crack meshing functionalities is given.

A Z-cracks script is an ASCII text file of extension .z7p, which is built respecting a close to C language syntax. It should always include the basic Z-cracks functions and have a structure similar to:

```
#include <Zcracks_base.z7p> Include basic Zcracks functions
```

int main() Function that will be executed when the script is launched
{

init\_var(); Initialization of Zcracks global variables

 $\ldots$  Commands

}

To get familiar with this kind of syntax, one can have a look to the zLangage description in the developer manual, be aware that zLangage is very case sensitive (syntax differs for double and int variable assignment, for instance).

To launch the script entitled mesh\_crack.z7p just run the following command in a terminal:

Zrun -zp mesh\_crack.z7p

### Global variables

The following lines first describe the global variables used in Z-cracks. Global STRING variables related to the file names:

- crack\_name name of the crack surface mesh (without .geo)
- **sane\_name** name of the initial uncracked mesh (without .geo)
- cracked\_name name of the final initial mesh (without .geo)

Global STRING variables related to groups preservation during remeshing (add as many group names as required, separated by a space character):

- elset\_names names of the volume element groups to be kept.
- faset\_names names of the surface element groups to be kept (group of faces).
- liset\_names names of the segment element groups to be kept (group of lines).
- nset\_names names of the nodal groups to be kept (better use liset or faset if possible).

Let now describe the global variables related to the remeshing process.

- [STRING] yams\_options parameters added to the yams command line (see the Reference manual introduction for details).
- [double] filter\_tol filtering tolerance for meshing operations (usually set to 1.e-6.
- [double] grid\_max for exact number truncation in the meshing operations (every mesh point is set to a grid of resolution  $grid_max \times 2^{-54}$  for better degenerated cases detections), usually set to 1.e11.
- [double] gradation is a gradation remeshing parameter used in the explicit adaptive refinement near the crack front (usually set to 1.3 for linear meshes and 2.3 for quadratic meshes, default is 1.3).
- [double] elset\_radius is a distance to front to only apply the adaptive remeshing in the elements close to the crack surface or the crack front (for crack growth), only active if if\_must\_define\_elset is zero.
- [double] min\_size specify the minimal element edges length (applied near the crack front).
- [double] max\_max specify the maximal possible element edges length.
- [int] nb\_iter number of iterations for the remeshing process (default is 2).
- [int] nb\_velem number of element layers close to the crack front which size should be fixed to min\_size (default is 3).

- [int] if\_quad specifies that the mesh is quadratic (all remeshing operations are done on a linear mesh and conversion is done one purpose default is 0).
- [int] if\_barsoum imposes quarter node elements if quadratic elements are used, near the crack front (WARNING: must be deactivated for elastic-plastic cracked structure, default is 1).
- [int] if\_must\_define\_elset is used to impose that only a part of the mesh well be refined (default is 0).
- [int] if\_var\_refine is used to impose a variable mesh size will be set along the front due to the crack front curvature (WARNING: must be applied only if a variable G-theta support domain along front is implemented for accurate SIF extraction, default is 0).
- [int] if\_czm is used to insert cohesive zone elements on the crack geometry an apply a uniform refinement on the complete surface (default is 0).
- [int] if\_remove is used to suppress elements that are not able to be associated to before remeshing mesh, can be deactivated for boolean operation for instance (default is 1).
- [int] if\_refine\_only is used to specify that only a refinement operation is done on the current mesh (thus is local remeshing on a given elset is perform, the complete mesh will be rebuilt after the refinement operation, default is 0).
- [int] if\_no\_open is used to indicate that the cracked surface must not be opened a the end of the remeshing process (default is 0).
- [int] if\_output\_surface is used to indicate that the volume mesh generation must not be applied (useful for intermediate meshing operations, default is 0).
- [STRING] ridge\_names names of lisets that must be considerate as ridges during the remeshing operations.
- [STRING] topo\_names names of lisets that must preserve their exact topology during the remeshing operations (exact segments geometry are preserved).
- [STRING] geom\_names names of fasets that must preserve their exact geometry during the remeshing operations (only works exactly for triangular surface elements).
- [STRING] nset\_to\_cut names of nset/bset that must be cut (only edges between such nodes will be cut).
- [STRING] nset\_not\_to\_cut names of nset/bset that must not be cut (any edge that contains a least one of such nodes won't be cut).
- [STRING] elset\_to\_cut names of elset which elements will be cut.
- [STRING] delamin\_set names of a bset/nset seed for specific delamination operation indicate that a delamination zone must be generated starting for this seed and and not crossing cuting edges (requires a surface mesh).

- [STRING] before\_remeshing gives some meshing commands that must be applied before the remeshing operation during automatic remeshing or drive\_crack\_remeshing.
- [STRING] after\_remeshing gives some meshing commands that must be applied after the remeshing operation during automatic remeshing or drive\_crack\_remeshing.
- [STRING] optim\_style set the optimization style that must be applied with yams (default is "1").

Let now describe the global variables required to build elliptical and disc shaped cracks:

- [int] crack\_id identify the current elliptical crack surface (0 to crack\_id are considerate to exist for multiple cracks problem, default is 0).
- [int] if\_ellipse is used to specify that the required crack geometry is an ellipse instead of a disc (default is 0, penny shaped crack).
- [VECTOR] center is used to specify the center of the required crack geometry to build (note that set\_vector3 function exists to simplify variable assignment, only 3D vector can be considered).
- [VECTOR] normal is the normal direction of the required crack geometry to build.
- [VECTOR] dir is the direction of the ra length axis for elliptical cracks.
- [double] ra radius of the crack (in the dir direction for elliptical cracks).
- [double] rb ortho-radius for elliptical cracks.

For the mesh import and export feature some global variables can be useful:

- [int] from\_quad specify that the original mesh is quadratic and will be converted to a linear one during the importation process (default is 0)
- [double] scale is used to scale the imported mesh during the importation process, note that a 1./scale factor is applied during the export process (default is 1.).

Some specific mesh files will be built using Z-cracks and must be reserved to the process operations. Among those, some files names are required for automatic crack growth adaptive remeshing.

- TO\_REMESH.geo input mesh for crack advance remeshing.
- REMESHED.geo output mesh after crack advance adpative remeshing.
- "cracked\_name"\_PROPAG.adv ASCII file for automatic crack propagation remeshing (see the next section for file structure description).

#### Functions

Various functionalities are available in the Z-cracks scripting language to allow almost any kind of user-specific requirements.

Let detail the functions useful for the importation/exportation/lin\_to\_quad features:

- import\_mesh(STRING mesh\_name,STRING mesh\_format) imports the given mesh\_name (without extension) mesh in the Z-set mesh format. mesh\_format can be one of med, abaqus, mesh. Note that mesh is for the Distene .mesh surface mesh file, and if abaqus is specified a tentative FEM inp file translation will be produced. This command behavior can be modified by the global variables scale and from\_quad.
- export\_mesh(STRING mesh\_name,STRING mesh\_format) exports the given mesh\_name (without extension) mesh to the specified output format.
- convert\_quad(STRING mesh\_name) converts the current mesh to a linear one if the global variable if\_quad=0, else to a quadratic mesh (if\_barsoum is taken into account).

For initial crack surface generation and manipulation:

- [VECTOR] set\_vector3(double x,double y,double z) assign x,y and z values to a 3D vector components.
- write\_mesh\_crack() generates a mesher file for penny shape crack (related to all associated global variables).
- [int] do\_mesh\_crack(int nowait) runs a previously generated crack mesher (assume that cracks identify from 0 to crack\_id-1 allready exist), if nowait==0 waits for result and returns an error code if fails.
- convert\_surface(STRING surf\_mesh\_name) converts a given surface mesh to a surface mesh ready for crack insertion (surface mesh file must be allready in the Z-set format, use import\_mesh function if required, this mesh MUST be linear and made of triangular elements).
- [int] apply\_mesher(STRING in\_name,STRING out\_name,STRING mesher) apply mesher operations on the in\_name input mesh (nothing is opened if void) and generates the output mesh out\_name.
- [STRING] replace\_bset(STRING kept,STRING replaced, STRING transform, double tol) returns meshing commands that replaces the elements contains in the bset replaced by a copy of the elements of the bset kept on which transform operation are applied. Thus a fuse operation is done with the tolerance tol (useful for periodic meshes, must be applied on a surface mesh).
- [STRING] extract\_inter\_bset(STRING bset,STRING liset) returns meshing commands to extract the liset liset that links the bset bset to the rest of a surface mesh (useful for conform parallel meshing or periodic conditions preservation).

For crack insertion in a given mesh (those commands result highly depends on all the global variables previously given, especially concerning the names of the required mesh files):

- write\_refine\_mesh() generates a mesher file for volume adaptive refinement (first stage of the crack insertion process).
- [int] do\_refine\_mesh(int nowait) runs a previously generated volume adaptive refinement, if nowait==0 waits for result and returns an error code if fails.
- write\_cut\_mesh() generates a mesher file for mesh cutting operation (second stage of the crack insertion process).
- [int] do\_cut\_mesh(int nowait) runs a previously generated volume cutting operation, if nowait==0 waits for result and returns an error code if fails.
- [double] nice\_cut(double mwquality) tries to generate a mesh respecting a worst element quality criterion (performs both refinement and cutting operations, usually set mwqualty to 20.). If fails an error is generated, else the worst element quality value is returned and the reached criterion value is updated.

For advanced crack growth features functions are:

• do\_write\_adavance\_remesh() generates a mesher file to by applied on an input source TO\_REMESH.geo mesh file in order to apply a crack growth controlled by a "cracked\_name"\_PROPAG.adv ASCII file and produces an updated output mesh REMESHED.geo.

The .adv file must respect the following structure and must be user generated when a crack advance must be applied:

```
[int] number of fronts, ei 1
To be repeated for each front
[STRING] first front liset name, ei FRONTO
[int] number of control points along the front, ie 4
To be repeated for each control point
[double double] 3D control point coords, ie 1. 2. 3.
...
To be repeated for each control point
[double double] 3D control point advance coords, ie -.1 .2 .3
...
```

an example will be presented in the next part of the manual.

• [int] do\_drive\_remesh(double mwquality) runs and drives the process using a previously generated advance remeshing file. A worst element quality value is required, if the operation fails, a none zero value is returned.

#### Scripting file example

The following lines presents a Z-cracks scripting file sample: #include <Zcracks\_base.z7p>

```
int main()
{
  init_var();
  // Set names
  crack_name="crack";
  sane_name="cyl";
  cracked_name="cyl_cracked";
  // Format for conversion
  format="med";
  // Set meshing options
  filter_tol=1.e-6;
  grid_max=1.e12;
  gradation=1.3;
 min_size=4.;
  max_size=100.;
 nb_velem=3;
  if_var_refine=1;
 nb_iter=2;
 // Uncomment for local refinement only
  // elset_radius=50.;
  // if_must_define_elset=1;
  // Set group preservation
  faset_names="surface_0 surface_1 surface_2";
  ridge_names="RIDGES";
  // Import med mesh
  // Add surfaces detection
  angle_criterion=45.;
  import_mesh(sane_name,format);
  // Set geom
  if_ellipse=1;
  center=set_vector3(0.,0.,0.);
  normal=set_vector3(0.,0.,1.);
```

```
dir=set_vector3(1.,0.,0.);
  ra=200.;
  rb=30.;
  // First crack
  crack_id=0;
  center[2]=200.;
  write_mesh_crack();
  do_mesh_crack(0);
  // Second crack
  crack_id=1;
  center[2]=50.;
  normal=set_vector3(0.,1.,1.);
  dir=set_vector3(1.,1.,0.);
  write_mesh_crack();
  do_mesh_crack(0);
  // Refine and cut mesh respecting a max quality criterion
  nice_cut(20.);
  // Export
  export_mesh(cracked_name,format);
  // Propagation example
  // using cyl_cracked_PROPAG.adv presented bellow
  // Write advance file
  do_write_adavance_remesh();
  system("cp -f _PROPAG.adv .geo TO_REMESH.geo");
  do_drive_remesh();
  export_mesh("REMESHED", "med");
}
and the associated cyl_cracked_PROPAG.adv is used to produce the meshes shown on the
next pages.
# Automatic driven crack advance
4
FRONTO
4
-9.654060e+01 -2.583730e+01 7.583730e+01
```

-5.053880e+01 1.895210e-01 4.981050e+01

```
3.975330e+00 2.770570e+01 2.229430e+01
```

5.297880e+01 5.000000e+01 0.000000e+00

```
-1.000000e+01 0.000000e+00 -1.000000e+01
-1.000000e+01 0.000000e+00 -1.000000e+01
```

```
-1.000000e+01 0.000000e+00 -1.000000e+01
-1.000000e+01 0.000000e+00 -1.000000e+01
FRONT1
3
-96.4116 -26.2503 200.000
10.1438 -29.9211 200.000
96.2994 -26.2325 200.000
0. 0. 5.
0. 0. 6.
0. 0. 2.
FRONT2
2
-96.4540 26.2123 200.000
96.3730 26.2777 200.000
0. 300. 0.
0.300.0.
FRONT3
2
-79.3637 -60.9653 110.965
96.7229 25.9496 24.0504
0. 0. 0.
0. 0. 0.
```

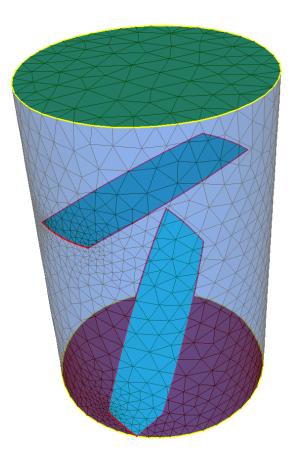

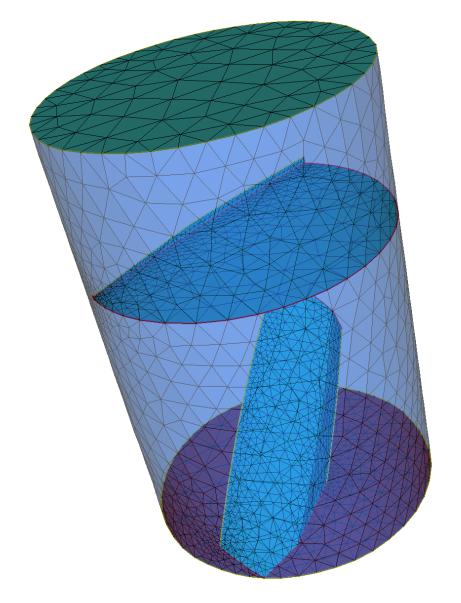

Others examples of Z-cracks scripting files can be found in the test database. The Zcracks2.inp, for instance, performs a crack propagation simulation using a post-processing coupling (such kind of approach can be applied for an external FE code coupling strategy in a linear-elastic case without field transfer).